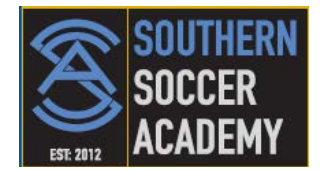

Welcome to GameOfficials.net! Please find information below for first time and current "GameOfficials" users.

# **First time Game Officials users:**

- Online Information can be found: [https://www.gameofficials.net/](http://www.gameofficials.net/)
- When on the site, click on "New Official" from the left side panel and follow the instructions.
- The Group Number **AND** Access Code is **1094** for SSA (Southern Soccer Academy).

### **Existing Game Official Users:**

- Online Information can be found: [https://www.gameofficials.net/](http://www.gameofficials.net/)
- Login using your existing account.
- Go to "My Assignors" and expand "Join Exiting Group".
- Enter **1094** as your Group/Assignor Number and Group Access Code to join SSA (Southern Soccer Academy).

## **Personal**

#### **My Info:**

- Once logged in, navigate to "My Info" and enter your personal information including your mailing address. Monthly paychecks will be mailed to this address.
- You may enter any additional email addresses to receive notifications of your assignments.
- If you are interested in receiving text messages on your phone concerning assignments, go to Cell/Pager/Email Notices under "My Info".

#### **My Preferences:**

- Game /Team Conflicts allow you to specify leagues, teams, age groups, etc. that you cannot (or should not) officiate. These Conflicts will assist your assignor by automatically removing you from consideration for games that match your Conflicts.
- Click on the "Add New Game Conflict" option.
- Use the dropdown arrow to choose SSA as your League and use the dropdown to choose your Team affiliation as well.
- Go to "Working Area Preferences". Choose the areas you are willing to work during regular season. Save preferences.

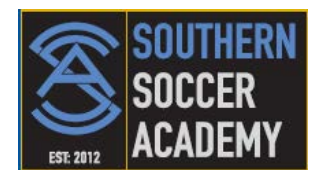

• The "Misc Preferences/Notes" section may not be used by your assignor so you may want to email your assignor with any information you may enter in this area.

## **My Availability:**

- Every week it is very important to make sure your availability is accurate.
- Game Officials is setup to assume you are unavailable during regular season therefore it is only necessary to enter when you are available.
- Go to "My Availability" and begin setting the dates and times you are available for the upcoming week(s).
- For more information about setting availability, go to the "Help Docs" option on the top menu and click on "Availability - Getting Started" listed under "Most Viewed Articles".

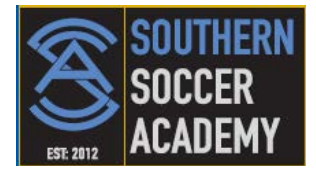

## **\*\*\* Be sure to review our Accept / Decline via Mobile Device article \*\*\***

If you receive a "New Game" email notice for a game, you can accept or decline the game by replying to the email message. This will allow you to accept or decline games when you do not have time or are not able to log into GameOfficials.net.

To accept or decline by email, reply to the message and type "accept" or "decline" at the top of the body of the email (above the text of the original email). "Accept" or "Decline" is not case-sensitive so you can enter any combination of upper and lower case letters.

In order to process correctly, **the original body of the email message must be included in the message**. If your email client adds characters in front of each line when replying (such as ">" or "-"), it is not necessary to remove them as they will not cause any problems.

**Note:** If your email client does not include the text of original emails when replying, you will need to copy and paste the body of this email into your reply and make sure you type "accept" or "decline" at the top of the body of the email (above the text of the original email).

After you reply to the message, you should receive a confirmation if your request is processed correctly (usually within 15 minutes). If you reply and do not receive confirmation within 15-30 minutes, contact your assignor for more information.

- Do not change any of the text of the original message
- Do not enter messages or notes in the reply. Only type "accept" or "decline" at the top of the email.

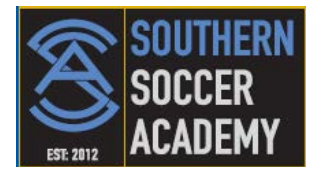

## **\*\*\* Be sure to review our Accept / Decline via Email article as well \*\*\***

If you receive a "New Game" notice for a game on your mobile device, you can accept or decline the game by replying to the message. This will allow you to accept or decline games when you do not have time or are not able to log into GameOfficials.net.

To accept or decline by mobile device, reply to the message and type "accept" or "decline" in the body of the message. "Accept" or "Decline" is not case-sensitive so you can enter any combination of upper and lower case letters. In order to process correctly, your carrier must send the text of the original message along with your reply. If your carrier does not send the original message with your reply, you will need to follow the alternate process below. You should test this function when you first receive a New Game notice to find out if it works correctly for you.

After you reply to the message, you should receive a confirmation if your request is processed correctly (usually within 15 minutes). If you reply and do not receive confirmation within 15-30 minutes, contact your assignor for more information. **The confirmation email will be sent to your standard email address and NOT to your mobile device.** This may change in the future, but for now, please check your regular email for confirmation when possible.

• Do not enter messages or notes in the reply. Only type "accept" or "decline" in the body of the text message

## **NOTE: If your carrier does not include the original text of the message when you reply, you will need to follow the procedures below (Verizon):**

Review the original message that is sent. It should look similar to: Apr 4 2011 3:00PM U14-M CENTURY SPORTS COMPLEX-([ BEARS ] vs. [ LIONS ]) (Referee) [GM #ABC-12345#]

At the end of the message you will see a "Game Number" listed in Pound Signs (#). In the example above the Game Num is "ABC-12345". **For Verizon** and other carriers, you will need to reply with "Accept" or "Decline" **along with the Game Num** as follows: accept #ABC-12345#

The last pound sign is not required but is suggested. You must include the first pound sign or it will not work. If replying with "accept" or "decline" doesn't work, but sure to wait 15 minutes to be sure it is not working. If not, try including the game number like the example above and it should work.